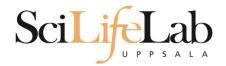

#### **UPPMAX Introduction**

150209 Martin Dahlö martin.dahlo@scilifelab.uu.se

Enabler for Life Science

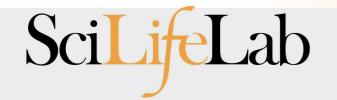

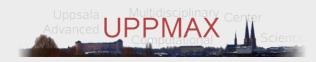

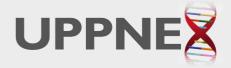

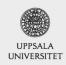

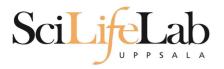

- Uppsala Multidisciplinary Center for Advanced Computational Science
- http://www.uppmax.uu.se
- 2 clusters
  - Tintin, 160 computer à 16 cores (64GB RAM)
  - Milou, 208 computers à 16 cores (128GB RAM)
    - 17 with 256, 17 with 512
- 1 high memory machine à 64 cores, 2TB RAM
- ~7 PB fast parallel storage

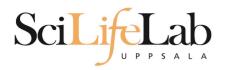

The basic structure of supercomputer

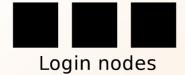

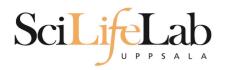

The basic structure of supercomputer

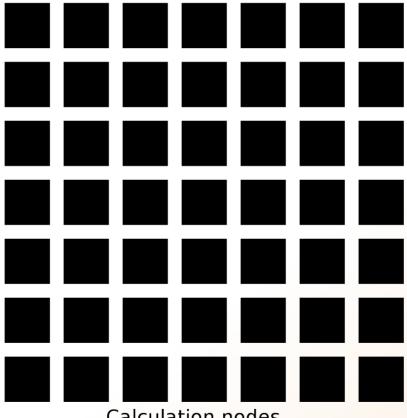

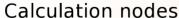

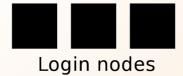

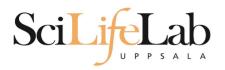

The basic structure of supercomputer

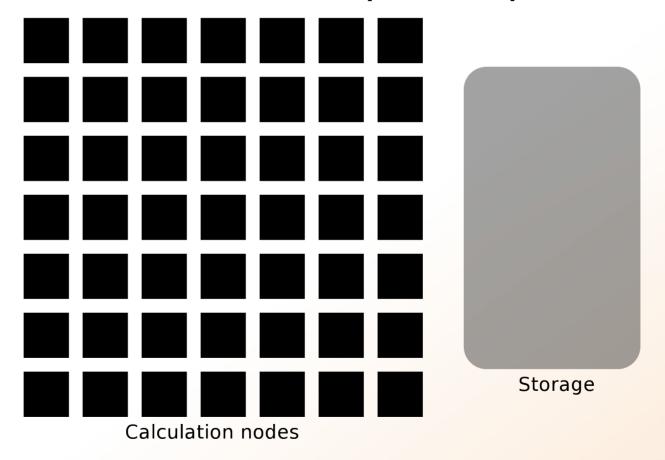

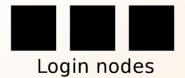

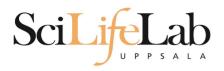

The basic structure of a supercomputer

- Parallel computing is key
  - Not one super fast

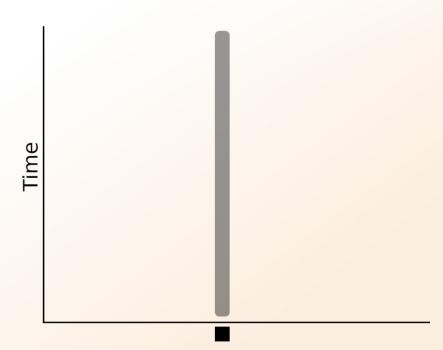

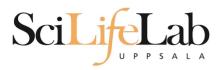

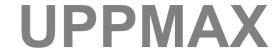

The basic structure of a supercomputer

- Parallel computing is key
  - Not one super fast

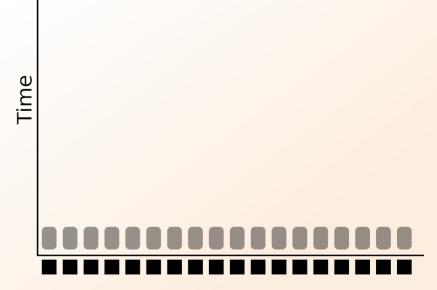

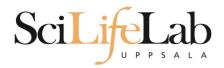

- More users than nodes
  - Need for a queue

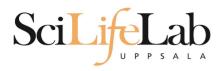

- More users than nodes
  - Need for a queue

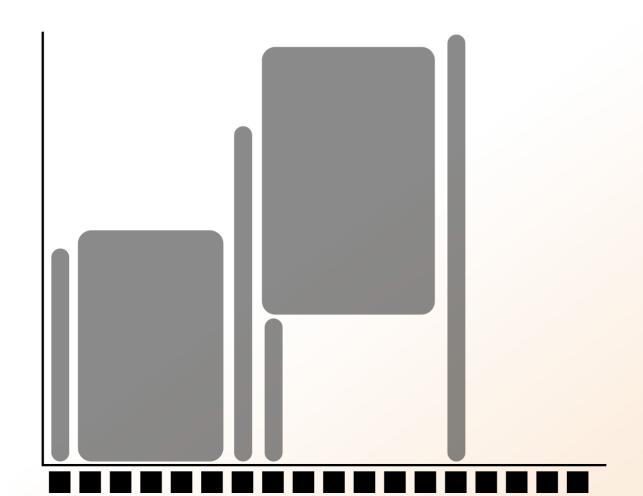

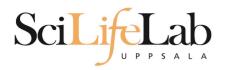

- More users than nodes
  - Need for a queue

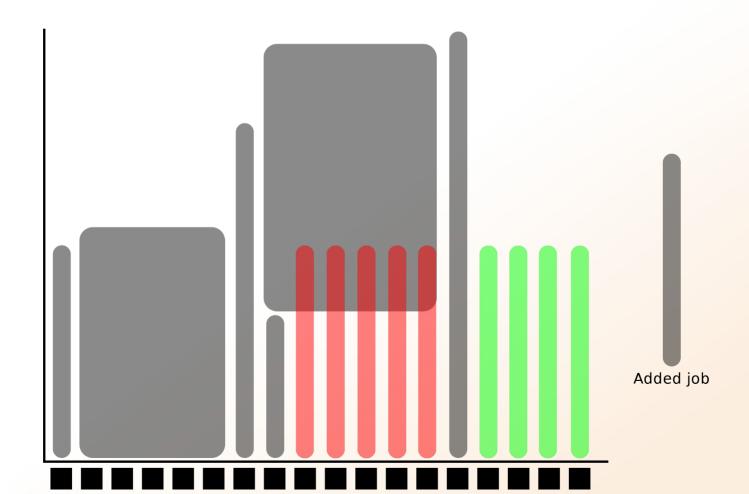

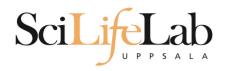

- More users than nodes
  - Need for a queue

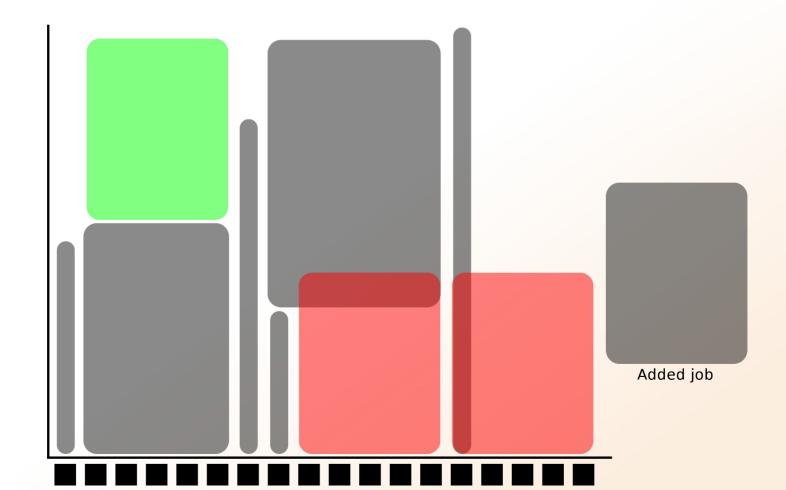

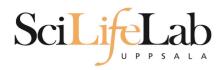

- 1 mandatory setting for jobs:
  - Who pays for it? (-A)
- 3 settings you really should set: (default values NOT good)
  - Where should it run? (-p)
  - (How wide is it? (-n))
  - How long is it? (-t)

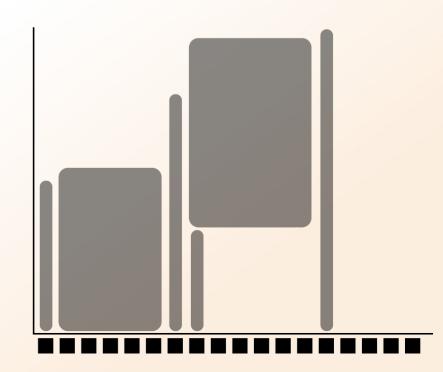

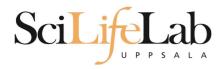

- Who pays for it? (-A)
  - Only projects can be charged
    - You have to be a member

This course's project ID: g2015005

- -A = account (the account you charge)
  - No default value, mandatory

# SciLifeLab

- Where should it run? (-p)
  - Use a whole node or just part of it?
    - 1 node = 16 cores
    - 1 hour walltime = 16 core hours = expensive
    - Waste of resouces
  - Default project size: 2000 core hours

- -p = partition (node or core)
  - Default value: core

# SciLifeLab

- How wide is it? (-n)
  - How much of the node should be booked?
    - 1 node = 16 cores
    - Any number of cores
      - 1, 2, 5, 13, 15 etc

- -n = number of cores
  - Default value: 1
  - Usually used together with -p core

# SciLifeLab

- How long is it? (-t)
  - Always overestimate ~50%
    - Jobs killed when timelimit reached
    - Only charged for time used
- -t = time (hh:mm:ss)
  - 78:00:00 or 3-6:00:00
  - Default value: 7-00:00:00

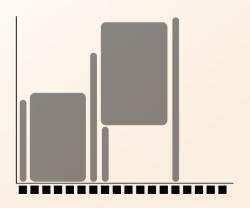

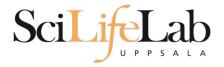

## A job?

- Job = what happen during the booked time
  - Script file
    - Start programs
    - Move files
    - and more

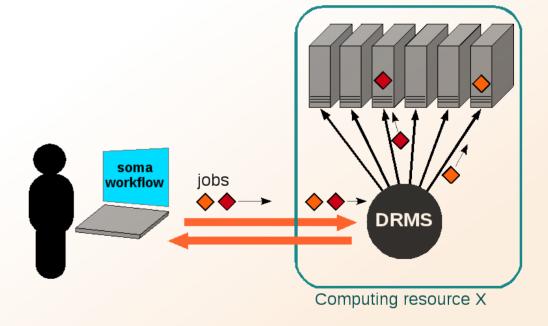

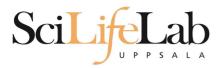

- How to submit a job
  - Write a script (bash)
    - Queue options
    - Rest of the script

```
#! /bin/bash -l
#SBATCH -A g2012157
#SBATCH -p core
#SBATCH -J Template_script
#SBATCH -t 08:00:00

# go to some directory
cd ~/glob

# do something
echo Hello world!
```

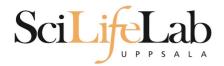

- How to submit a job
  - Write a script (bash)
    - Queue options
    - Rest of the script

```
#! /bin/bash -l
#SBATCH -A g2012157
#SBATCH -p node
#SBATCH -J Template_script
#SBATCH -t 08:00:00

# go to the correct directory
cd /home/dahlo/glob/work/uppmaxScripts/misc

# run tophat on the data, using 8 cores
tophat -p 8 /bubo/proj/g2012157/indexes/bowtie/hg19 tophat/input/ad12.fq
```

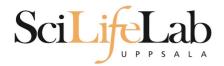

- How to submit a job
  - Script written, now what?

```
[dahlo@kalkyl1 temp]$ ls -l
total 16
-rw-r--r-- 1 dahlo uppmax 169 Jan 28 15:45 test.sbatch
[dahlo@kalkyl1 temp]$ cat test.sbatch
#! /bin/bash -l
#SBATCH -A q2012157
#SBATCH -p core
#SBATCH -J Template script
#SBATCH -t 08:00:00
# go to some directory
cd ~/glob
# do something
echo "Hello world!"
[dahlo@kalkyl1 temp]$ sbatch test.sbatch
Submitted batch job 1745244
[dahlo@kalkvl1 temp]$
```

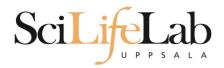

## **SLURM Output**

- Prints to a file instead of terminal
  - slurm-<job id>.out

```
[dahlo@biologin glob]$ ll
total 16
-rw-r--r-- 1 dahlo uppmax 1025 Sep 22 19:46 my_script.sb
[dahlo@biologin glob]$
```

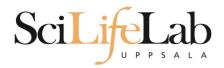

## **SLURM Output**

- Prints to a file instead of terminal
  - slurm-<job id>.out

```
[dahlo@biologin glob]$ ll
total 16
-rw-r--r-- 1 dahlo uppmax 1025 Sep 22 19:46 my_script.sb
[dahlo@biologin glob]$
[dahlo@biologin glob]$ sbatch my_script.sb
Submitted batch job 2226951
[dahlo@biologin glob]$
[dahlo@biologin glob]$ ll
total 32
-rw-r--r-- 1 dahlo uppmax 1025 Sep 22 19:46 my_script.sb
-rw-r--r-- 1 dahlo uppmax 87 Sep 22 19:56 slurm-2226951.out
[dahlo@biologin glob]$
```

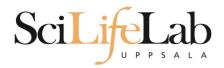

## **SLURM Output**

- Prints to a file instead of terminal
  - slurm-<job id>.out

```
[dahlo@biologin glob]$ ll
total 16
-rw-r--r-- 1 dahlo uppmax 1025 Sep 22 19:46 my script.sb
[dahlo@biologin glob]$
[dahlo@biologin glob]$ sbatch my script.sb
Submitted batch job 2226951
[dahlo@biologin glob]$
[dahlo@biologin glob]$ ll
total 32
-rw-r--r-- 1 dahlo uppmax 1025 Sep 22 19:46 my script.sb
-rw-r--r-- 1 dahlo uppmax 87 Sep 22 19:56 slurm-2226951.out
[dahlo@biologin glob]$
[dahlo@biologin glob] cat slurm-2226951.out
Example of error with line number and message
slurm script: 40: An error has occurred.
[dahlo@biologin glob]$
```

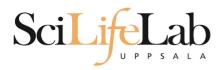

## Squeue

Shows information about your jobs

squeue -u <user>

```
[dahlo@kalkyl4 work]$ squeue -u dahlo

JOBID PARTITION NAME USER ST TIME NODES NODELIST(REASON)

2215978 core My_job dahlo PD 0:00 1 (Resources)

[dahlo@kalkyl4 work]$
```

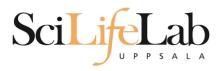

## Squeue

Shows information about your jobs

squeue -u <user>

```
[dahlo@kalkyl4 work]$ squeue -u dahlo

JOBID PARTITION NAME USER ST TIME NODES NODELIST(REASON)

2215978 core My job dahlo R 0:13 1 q148

[dahlo@kalkyl4 work]$
```

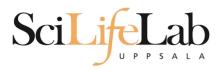

## Squeue

Shows information about your jobs

squeue -u <user>

```
[dahlo@kalkyl4 work]$ squeue -u dahlo

JOBID PARTITION NAME USER ST TIME NODES NODELIST(REASON)

2215978 core My job dahlo R 0:13 1 q148

[dahlo@kalkyl4 work]$
```

jobinfo -u <user>

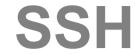

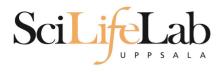

Connects to a node

#### ssh -X <node name>

```
[dahlo@kalkyl4 work]$ squeue -u dahlo

JOBID PARTITION NAME USER ST TIME NODES NODELIST(REASON)

2215978 core My_job dahlo R 0:13 1 q148

[dahlo@kalkyl4 work]$

[dahlo@kalkyl4 work]$ ssh -X q148

[dahlo@q148 work]$
```

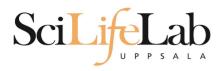

#### SSH

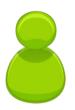

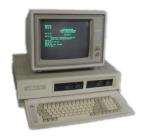

Local computer

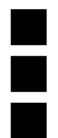

Login nodes

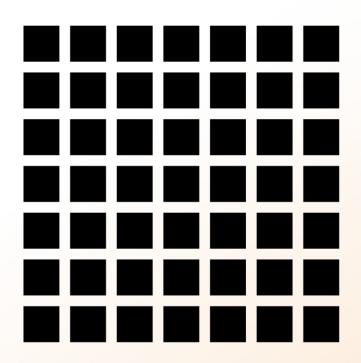

Computation nodes

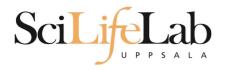

#### SSH

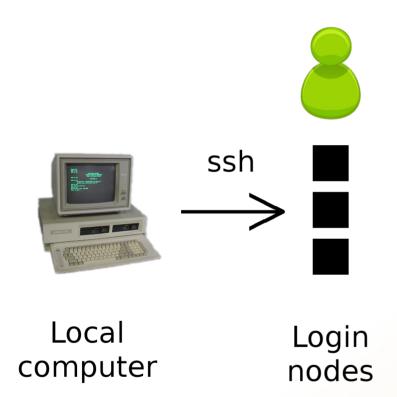

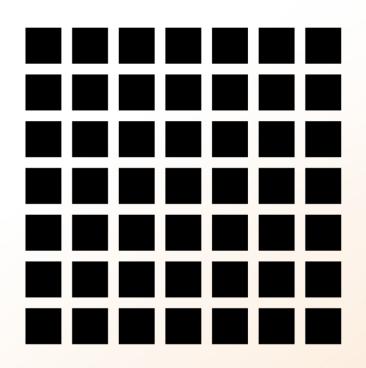

Computation nodes

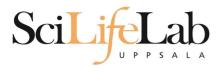

#### SSH

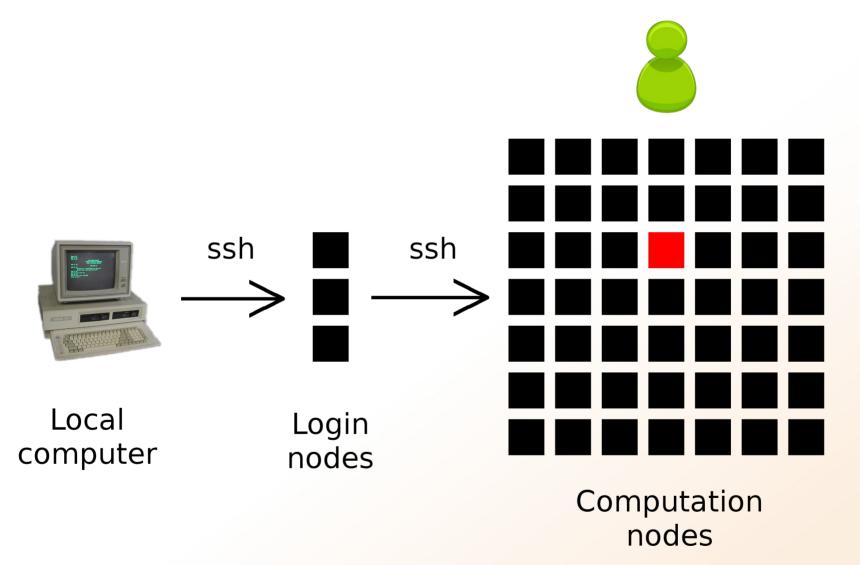

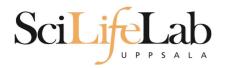

Books a node and connects you to it

interactive -A <proj id> -p <core or node> -t <time>

[dahlo@kalkyl3 work]\$ interactive -A g2012205 -t 00:15:00 -p core

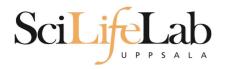

Books a node and connects you to it

interactive -A <proj id> -p <core or node> -t <time>

[dahlo@kalkyl3 work]\$ interactive -A g2012205 -t 00:15:00 -p core
Your job is assigned a high interactive priority.

Please note that you must not use more than three GB of memory. Waiting for job 2216477 to start...

Starting job now -- you waited for 3 seconds.

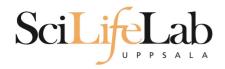

Books a node and connects you to it

interactive -A <proj id> -p <core or node> -t <time>

[dahlo@q229 work]\$

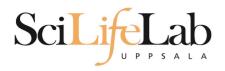

Books a node and connects you to it

interactive -A <proj id> -p <core or node> -t <time>

[dahlo@q229 work]\$

 Add -n to get more cores if you need more memory

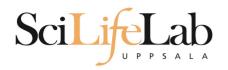

#### **UPPMAX Software**

- 100+ programs installed
- Managed by a 'module system'
  - Installed, but hidden
  - Manually loaded before use

module list - Lists loaded modules

module avail - Lists all available modules

module load <module name> - Loads the module

module unload <module name> - Unloads the module

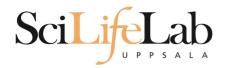

#### **UPPMAX Software**

- Most bioinfo programs hidden under bioinfo-tools
  - Load bioinfo-tools first, then program module

```
[dahlo@kalkyl3 work]$ module load cufflinks/1.2.1
ModuleCmd_Load.c(200):ERROR:105: Unable to locate a modulefile for 'cufflinks/1.2.1'
[dahlo@kalkyl3 work]$ module load bioinfo-tools
[dahlo@kalkyl3 work]$ module load cufflinks/1.2.1
[dahlo@kalkyl3 work]$
```

#### or

```
[dahlo@kalkyl3 work]$ module load samtools
ModuleCmd_Load.c(200):ERROR:105: Unable to locate a modulefile for 'samtools'
[dahlo@kalkyl3 work]$ module load bioinfo-tools samtools
[dahlo@kalkyl3 work]$
```

```
[dahlo@kalkyl4 work]$ module load bioinfo-tools
[dahlo@kalkvl4 work]$ module avail
MUMmer/3.22(default)
                        blast/2.2.24(default)
                                                mag/0.7.1(default)
                                                mosaik-aligner/1.0.1388(default)
anfo/0.97
                        blast/2.2.24+
anfo/0.98(default)
                        blast/2.2.25
                                                mosaik-aligner/1.1.0021
                                                mpiblast/1.6.0(default)
blast/2.2.15
                        blat/34
blast/2.2.18
                        bwa/0.5.8a
                                                splitseek/1.3.2
                                                splitseek/1.3.4(default)
blast/2.2.23
                        bwa/0.5.9
blast/2.2.23+
                        hmmer/3.0
------/bubo/sw/mf/kalkyl/bioinfo-tools/assembly -------------------
Ray/0.0.4 abyss/1.2.4 abyss/1.3.0 velvet/1.0.03(default)
Ray/0.0.7(default) abyss/1.2.5(default) abyss/1.3.2 velvet/1.1.04
Ray/1.6.1
                abyss/1.2.7 mira/3.0.0 velvet/1.1.04_K101
              abyss/1.2.7-maxk96 mira/3.2.0(default) velvet/1.1.07
abyss/1.2.3
BclConverter/1.7.1
                         freebayes/0.8.9
                                                  samtools/0.1.12-10(default)
                        freebayes/0.9.4
BioPerl/1.6.1
                                                  samtools/0.1.16
BioPerl/1.6.1 PERL5.10.1(default) gcta/0.92.0
                                                  samtools/0.1.18
BioPerl/1.6.1 PERL5.12.3
                         gcta/0.92.6
                                                  samtools/0.1.7a
Fast0C/0.6.1
                         genometools/1.3.5(default)
                                                  samtools/0.1.8
FastQC/0.7.2(default)
                         htseq/0.4.6
                                                  samtools/0.1.9
                                                  snpEff/2.0.3
Fastx/0.0.13(default)
                         htseq/0.5.1
IGV/1.5.51
                         matrix2png/1.2.1
                                                  trinity/2011-05-13
biopython/1.56
                         picard/1.40
                                                  trinity/2011-10-29
cellprofiler/20111024
                         picard/1.41
emmax/beta-07Mar2010
                         plink/1.07
------/bubo/sw/mf/kalkyl/bioinfo-tools/phylogeny ------------/bubo/sw/mf/kalkyl/bioinfo-tools/phylogeny
concaterpillar/1.4 garli/2.0
                                raxml/7.0.4(default) raxml/7.2.8
garli/0.96b8(default) mrbayes/3.1.2-mpi raxml/7.2.7
ab wtp/1.1(default) cufflinks/0.9.2 cufflinks/1.1.0
                                                       tophat/1.2.0
```

tophat/1.3.3

bowtie/0.12.6(default) cufflinks/0.9.3 cufflinks/1.2.1

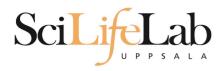

#### **UPPMAX Commands**

#### uquota

| [dahlo@biologin work]\$ uquota<br>Your File Area | Usage (GB) | Quota Limit (GB) | Over Quota | Grace Time |
|--------------------------------------------------|------------|------------------|------------|------------|
|                                                  |            |                  |            |            |
| dahlo glob                                       | 196        | 2048             |            | -          |
| dahlo home                                       | 4          | 32               |            | -          |
| /proj/b2010015                                   | 229        | 256              |            |            |
| /proj/b2010015/nobackup                          | Θ          | 512              |            | -          |
| /proj/b2010033                                   | 132        | 6348             |            |            |
| /proj/b2010033/nobackup                          | 27         | 512              |            | -          |
|                                                  |            |                  |            |            |

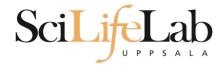

#### projinfo

#### **UPPMAX Commands**

[dahlo@kalkyl4 work]\$ projinfo
(Counting the number of core hours used since 2012-08-19/00:00:00 until now.)

| Project<br>User           |                          | Current allocation [h/month] |  |  |
|---------------------------|--------------------------|------------------------------|--|--|
| b2010015<br>ameur         | 1257.20<br>1257.20       | 2000                         |  |  |
| b2010069                  | 0.00                     | 2000                         |  |  |
| b2010074<br>dahlo<br>seba | 110.98<br>1.01<br>109.97 | 2000                         |  |  |
| b2012044                  | 0.00                     | 2000                         |  |  |
| g2012005                  | 0.00                     | 2000                         |  |  |
| g2012083                  | 0.00                     | 2000                         |  |  |
| g2012157<br>dahlo         | 0.12<br>0.12             | 2000                         |  |  |
| [dahlo@kalkyl4 work]\$    |                          |                              |  |  |

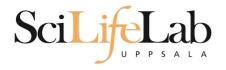

#### **UPPMAX Commands**

projplot -A <proj-id> (-h for more options)

Core hour usage during the last 30 days
Project: a2009002 Cluster: kalkyl
Core hours used in interval: ~29 173 (72.93%)
Limit: 40 000

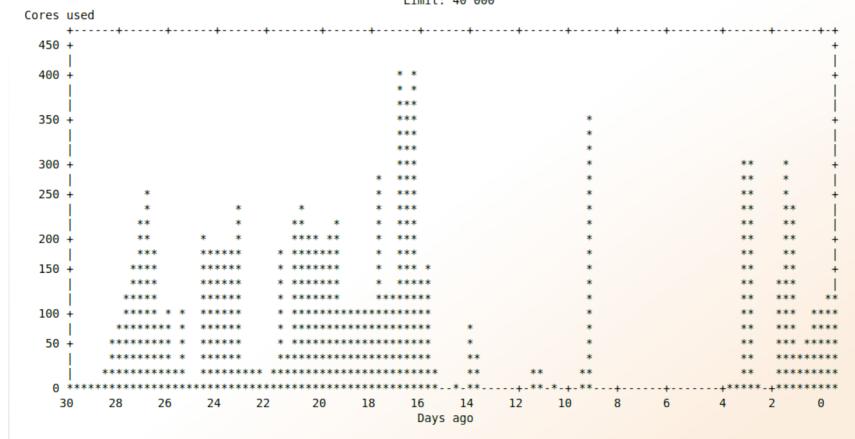

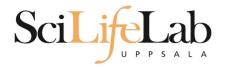

#### Summary

- All jobs are run on nodes through queue system
- A job script usually consists of
  - Job settings (-A, -p, -n, -t)
  - Modules to be loaded
  - Bash code to perform actions
    - Run a program, or multiple programs

#### More info on UPPMAX homepage

http://www.uppmax.uu.se/milou-user-guide

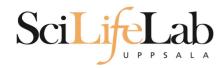

Laboratory time! (again)